# **Region Of Interest View**

**Command:** vregs (view regions)

**Description:** Displays several regions of interest of several spectra in a window, arranged in matrix form.

**Syntax:**

- *1) vregs*
- *2) vregs reset*
- When first used, *vregs* will display a new empty window inside TopSpin with tool buttons allowing one to define the dataset list and the list of spectral regions required for the view.
- When a region view was created earlier, *vregs* will re-display the last view. The view properties are read from the file

*<user home dir>/.topspin-<hostname>/prop/globals.prop*

The respective properties are called *SPEC\_ROI\_VIEWER\_CELL\_HEIGHT=200*

*SPEC\_ROI\_VIEWER\_CELL\_MINWIDTH=150 SPEC\_ROI\_VIEWER\_REGPATH=<file path of the region list> SPEC\_ROI\_VIEWER\_DATAPATH=<file path of the dataset list>*

*SPEC\_ROI\_VIEWER\_ORIENTATION=0*

The properties above include example values.

• *vregs reset* will always display a new empty window inside TopSpin, and not the last used view.

## **Dataset List:**

A *datasetlist* is the path of a text file containing a list of TopSpin dataset paths, one path per line.

Example:

*C:\Users\guest\topspin\examdata\exam\_DNMR\_ipr2sic\200\pdata\1 C:\Users\guest\topspin\examdata\exam\_DNMR\_ipr2sic\220\pdata\1 C:\Users\guest\topspin\examdata\exam\_DNMR\_ipr2sic\250\pdata\1 C:\Users\guest\topspin\examdata\exam\_DNMR\_ipr2sic\280\pdata\1*

You may specify 1D and 2D datasets in the list.

A *regionlist* is the path of a text file containing a list of regions of interest, one region per line. Example:

*MyROI1, 1.0, 0.6 MyROI2, 2.5, 2.0 MyROI3, 2.0, 0.0, 60.0, 1.0*

A region starts with an arbitrary name which will appear in the display, followed by the 1D or 2D region limits in ppm. In a 2D region, the first pair of numbers defines the F2 region (horizontal axis), the second pair the F1 region (vertical axis).

A dataset list may contain 1D and 2D datasets simultaneously, and a region list may contain 1D and 2D regions simultaneously. If, for a 2D display, the F1 region is missing, the full spectral range is displayed in this axis.

If a specified region is not contained in the full spectral range of a dataset, the full range is displayed instead of the region. This feature allows for easy generation of a matrix cell showing the entire spectrum.

### **Tool Buttons:**

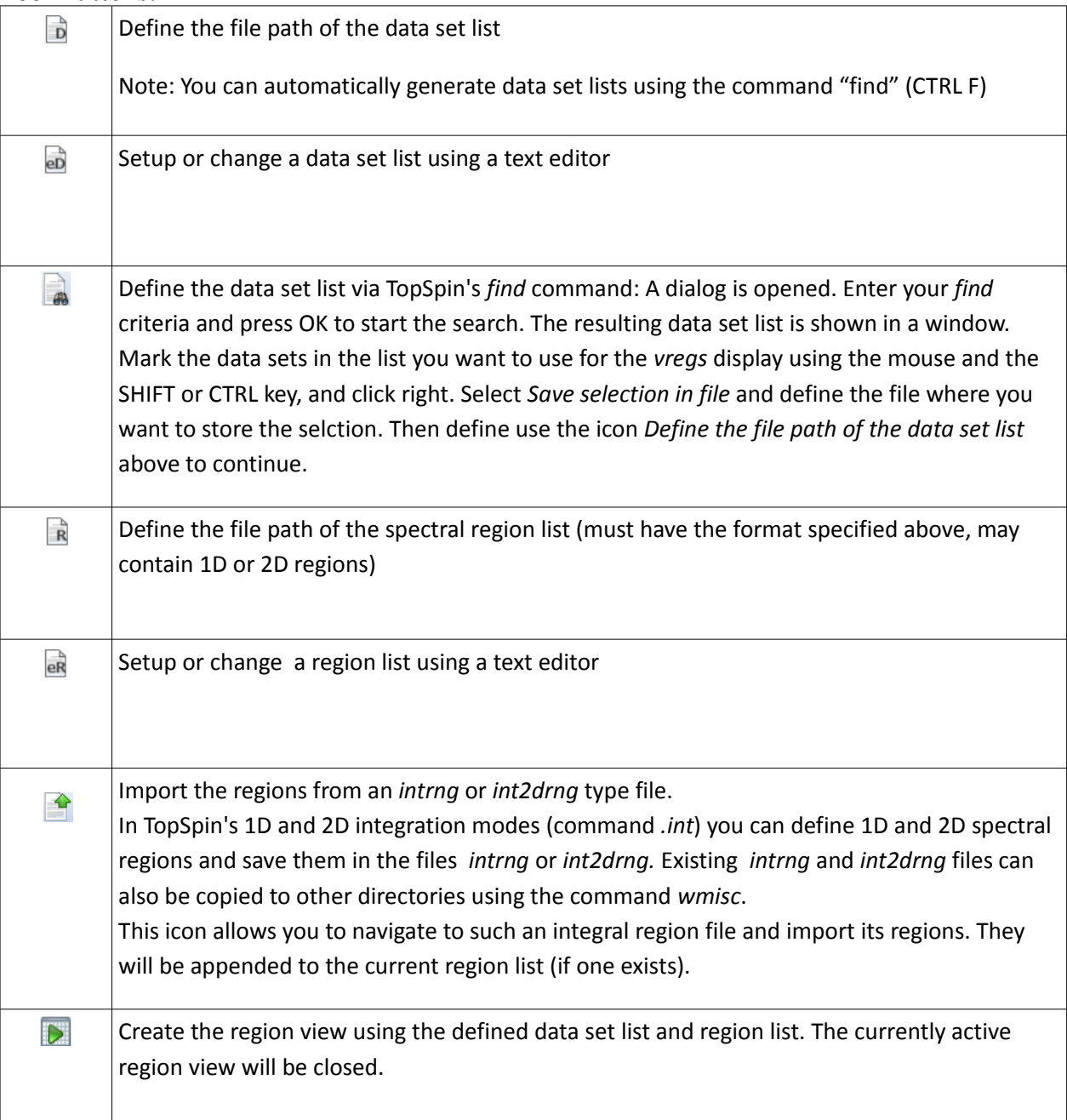

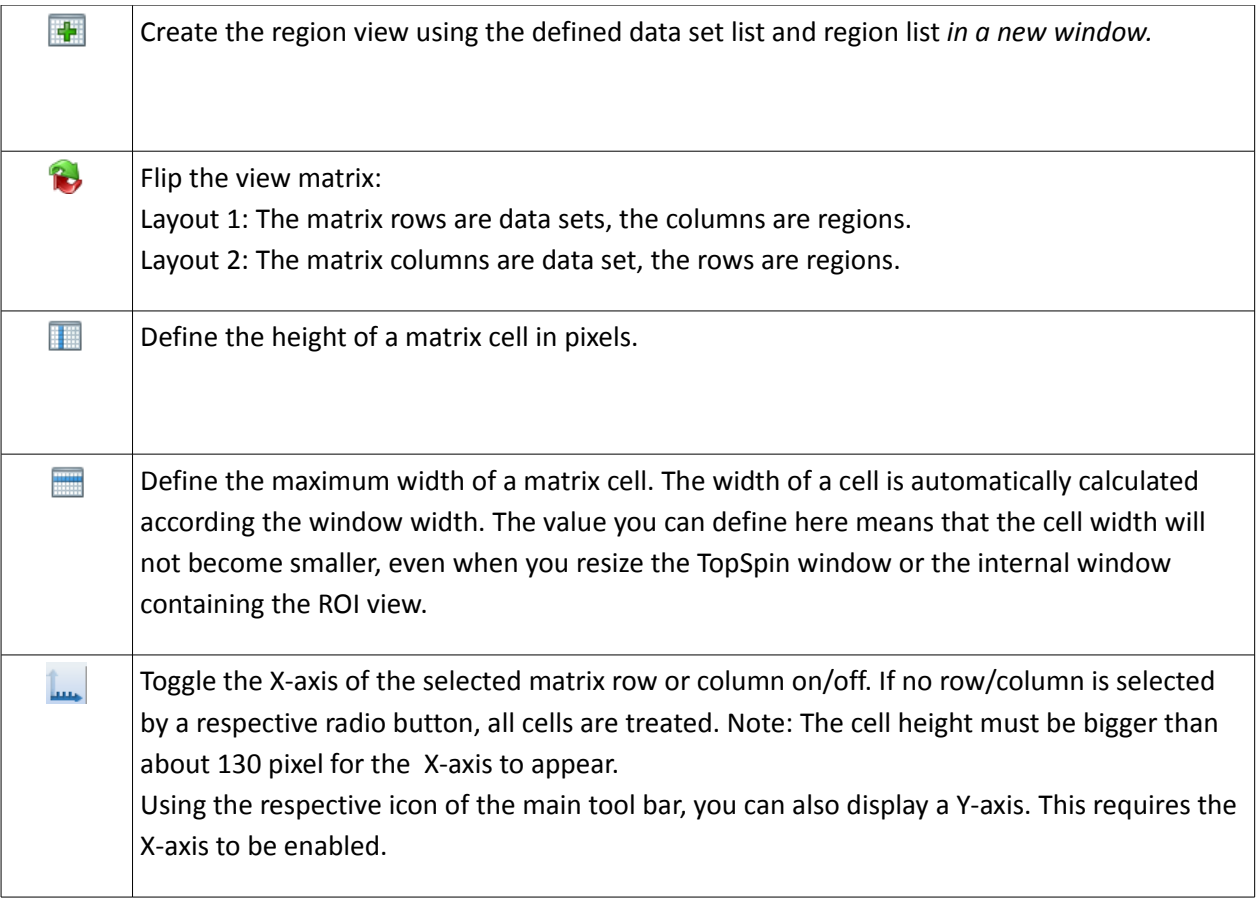

In addition to the tool buttons described in the table above, many (but not all) of the buttons of of TopSpin's main tool bar are active, e.g. vertical scaling. Normally the commands of these buttons are applied to all cell of the view matrix. If you want to apply a button to just one row or one column of the matrix, please select the respective radio button. Clicking a selected radio button again will deselect it.

## **Cursor:**

The cursors in all cells will move aligned, showing the same position in the regions. If other TopSpin data windows are open, the cursors are also aligned with those.

## **Examples:**

1) The matrix rows are the datasets

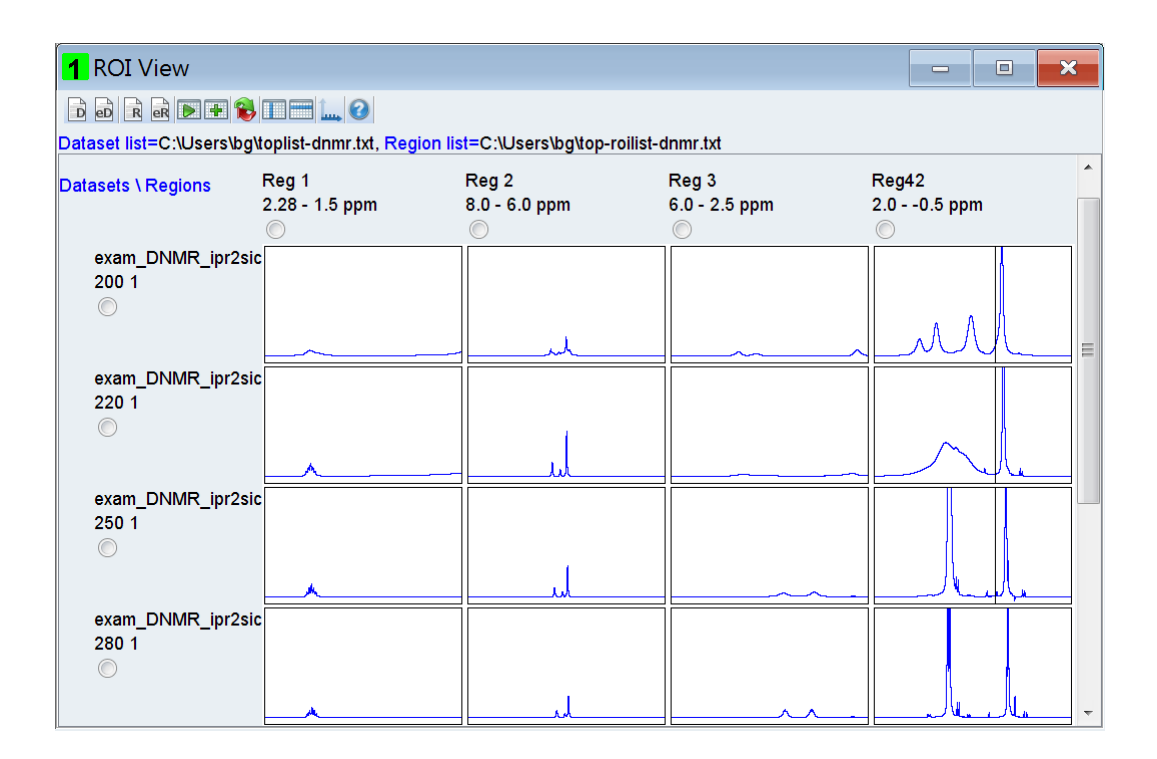

2) The matrix rows are the spectral regions

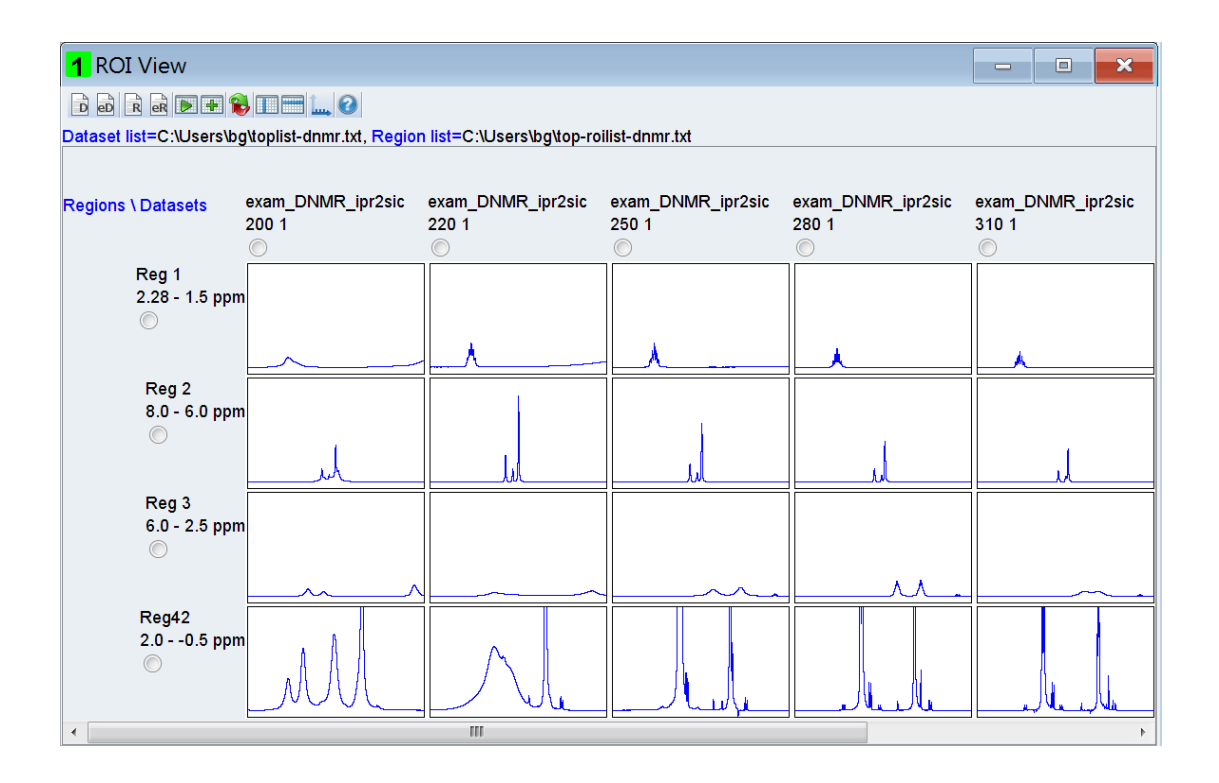